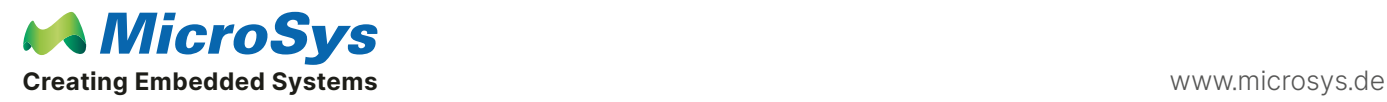

## Product category

[miriac® MPX-LS1046A](https://www.microsys.de/en/products/system-on-modules/arm-architecture-soms/miriac-mpx-ls1046a/) [miriac® MPX-LS1043A](https://www.microsys.de/en/products/system-on-modules/arm-architecture-soms/miriac-mpx-ls1043a/) [miriac® MPX-LS1088A](https://www.microsys.de/en/products/system-on-modules/arm-architecture-soms/miriac-mpx-ls1088a/)

## Question

I have a question regarding the 1.8V GPIOs.

We currently use the following GPIOs GPIO4, GPIO5, GPIO6, GPIO7, GPIO8. What mechanism can I use to access them in Linux?

## Answer

On the Command line you can do it like this::

# cd /sys/class/gpio # ll --w------- 1 root root 4096 1970 -01-01 00:00 export lrwxrwxrwx 1 root root 0 1970-01-01 00:00 gpiochip384 -> ../../devices/platform/soc/2330000.gpio/gpio/ gpiochip384/ lrwxrwxrwx 1 root root 0 1970-01-01 00:00 qpiochip416  $\rightarrow$  .../../devices/platform/soc/2320000.gpio/qpio/ gpiochip416/ lrwxrwxrwx 1 root root 0 1970-01-01 00:00 gpiochip448  $\rightarrow$  ...../devices/platform/soc/2310000.gpio/gpio/ gpiochip448/ lrwxrwxrwx 1 root root 0 1970-01-01 00:00 gpiochip480 -> ../../devices/platform/soc/2300000.gpio/gpio/ gpiochip480/ --w------- 1 root root 4096 1970-01-01 00:00 unexport Now you still need the correct number. Example: GPIO1\_4 is at offset 2300000 bit 4, i.e. here 480+4. Then: # echo " $484" >$  export # ll --w------- 1 root root 4096 2020-02-04 11:13 export lrwxrwxrwx 1 root root 0 2020-02-04 11:13 gpio484  $\rightarrow$  ....../devices/platform/soc/2300000.gpio/gpiochip0/ gpio/gpio484/ lrwxrwxrwx 1 root root 0 1970-01-01 00:00 gpiochip384 -> ../../devices/platform/soc/2330000.gpio/gpio/ gpiochip384/ lrwxrwxrwx 1 root root 0 1970-01-01 00:00 gpiochip416  $\rightarrow$  .../../devices/platform/soc/2320000.gpio/gpio/ gpiochip416/ lrwxrwxrwx 1 root root 0 1970-01-01 00:00 qpiochip448  $\rightarrow$  ...../devices/platform/soc/2310000.gpio/qpio/ gpiochip448/ lrwxrwxrwx 1 root root 0 1970-01-01 00:00 gpiochip480 -> ../../devices/platform/soc/2300000.gpio/gpio/ gpiochip480/ --w------- 1 root root 4096 2020-02-04 11:11 unexport

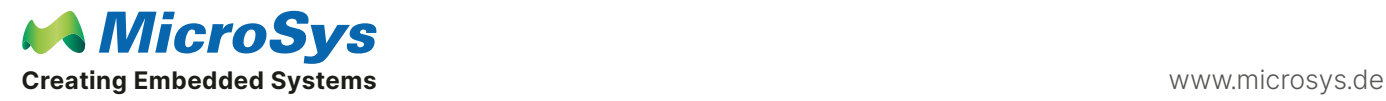

Answer

## The link gpio484 has been created

```
# cd gpio484
# ll
-rw-r--r-- 1 root root 4096 2020-02-04 11:15 active_low
-r--r--r-- 1 root root 4096 2020-02-04 11:15 consumers
lrwxrwxrwx 1 root root 0 2020-02-04 11:15 device \rightarrow ........./..../qpiochip0/
-rw-r--r-- 1 root root 4096 2020-02-04 11:15 direction
-rw-r--r-- 1 root root 4096 2020-02-04 11:15 edge
drwxr-xr-x 2 root root 0 2020-02-04 11:15 power/
lrwxrwxrwx 1 root root 0 2020-02-04 11:15 subsystem -> ../../../../../../../class/gpio/
-r--r--r-- 1 root root 4096 2020-02-04 11:15 suppliers
-rw-r--r-- 1 root root 4096 2020-02-04 11:13 uevent
-rw-r--r-- 1 root root 4096 2020-02-04 11:15 value
```
# cat direction in # cat value  $\Omega$ The pin is default on "input" and is pulled to logical "low"

# cat "out" > direction # echo  $n'' >$  value

Sets the pin to "output" and the level to logic "high".

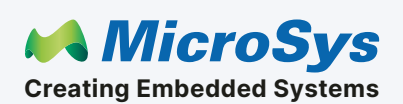

Mühlweg 1 82054 Sauerlach Germany

Sales: +49 8104 801-130 E-Mail: info@microsys.de www.microsys.de

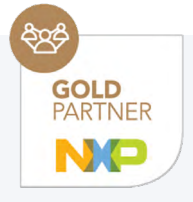